Information for Students – Putting Live Lessons in to student calendar

## If a student joins a class after the lesson schedule has been set up, they must go through an extra step to add it to their calendar themselves

## Adding Lessons to your Teams Calendar

When a student is added to a Team after the lesson schedule has been published, the student must add the lessons to their calendar manually. The lessons will not be automatically added to the student's calendar.

## 1. Access the lesson from the Live Lessons channel. Double click to open the lesson

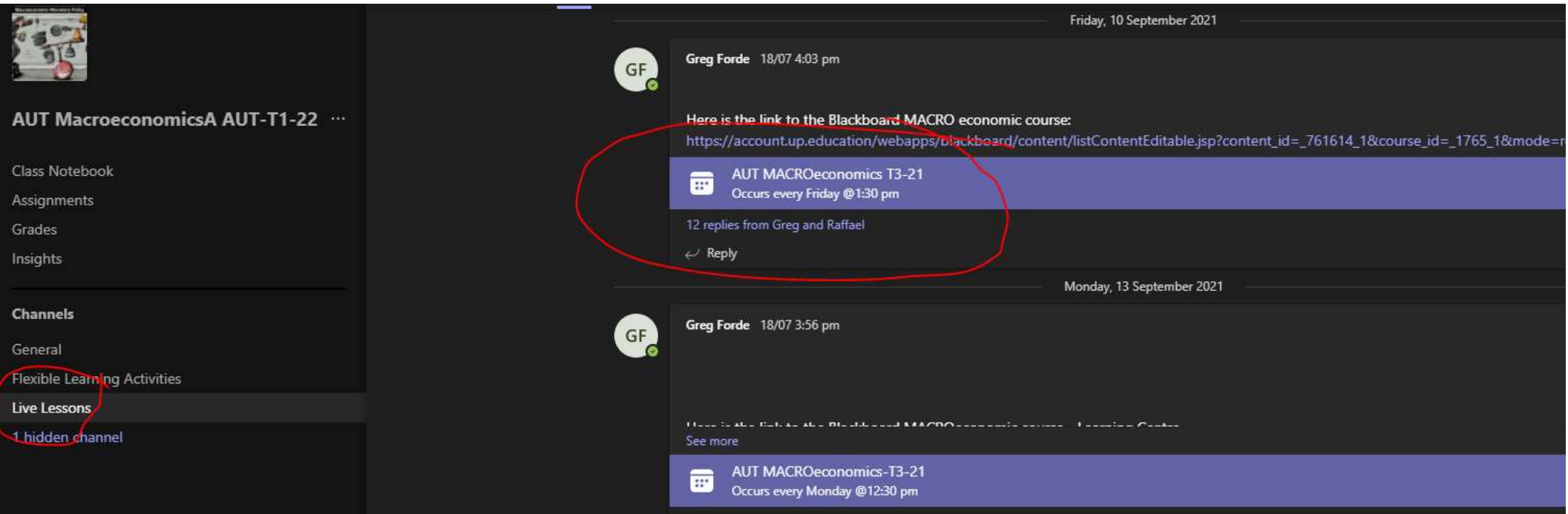

## 2. Click on Add to calendar

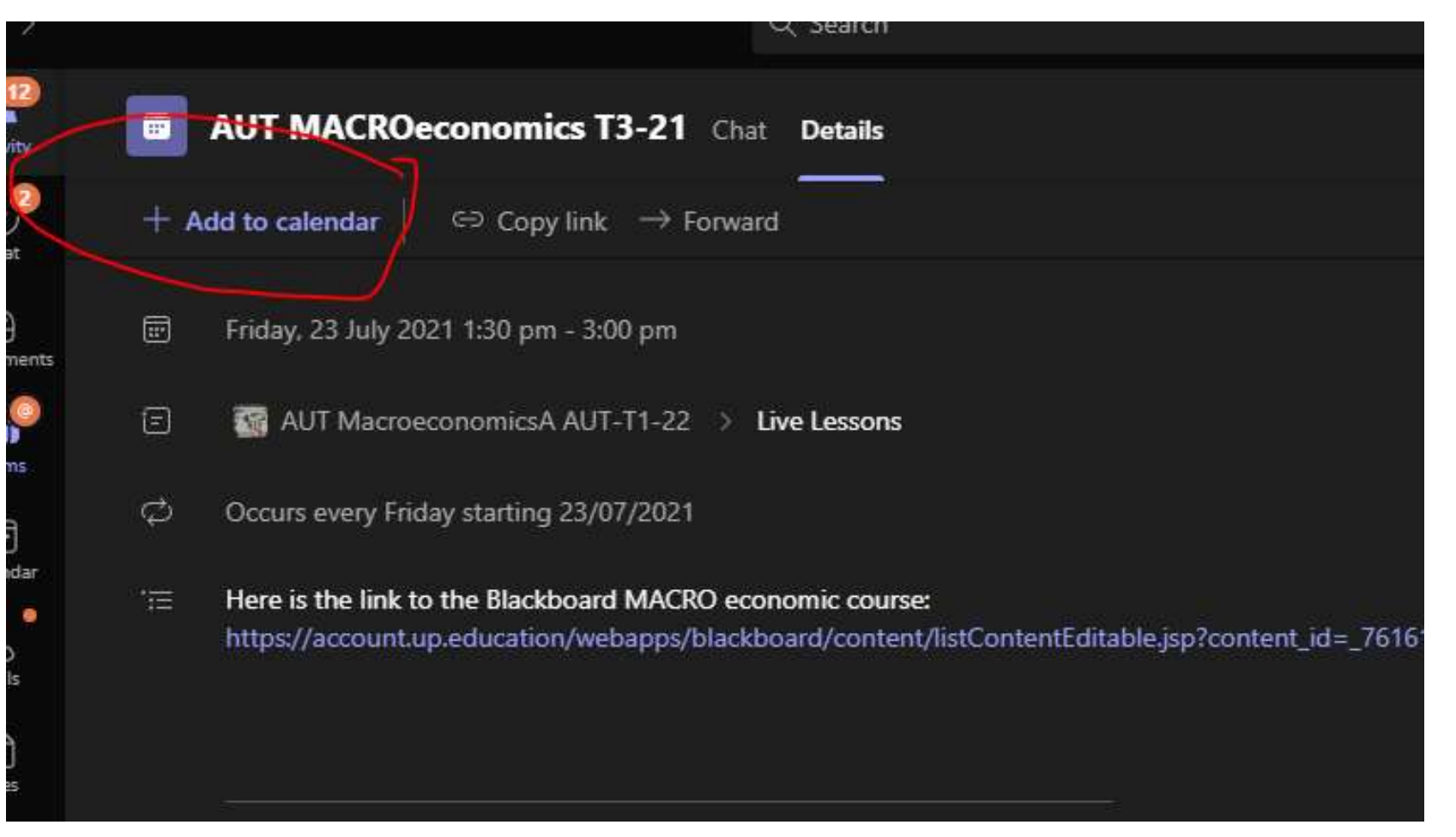